#### Инструкция по заполнению анкет для участников (родителей и старшеклассников) независимой оценки качества деятельности образовательных учреждений

# 1. Вход на сайт с анкетой

#### Пройдите по следующей ссылке:

<http://noko.iro.perm.ru/>

#### На сайте откроется анкета:

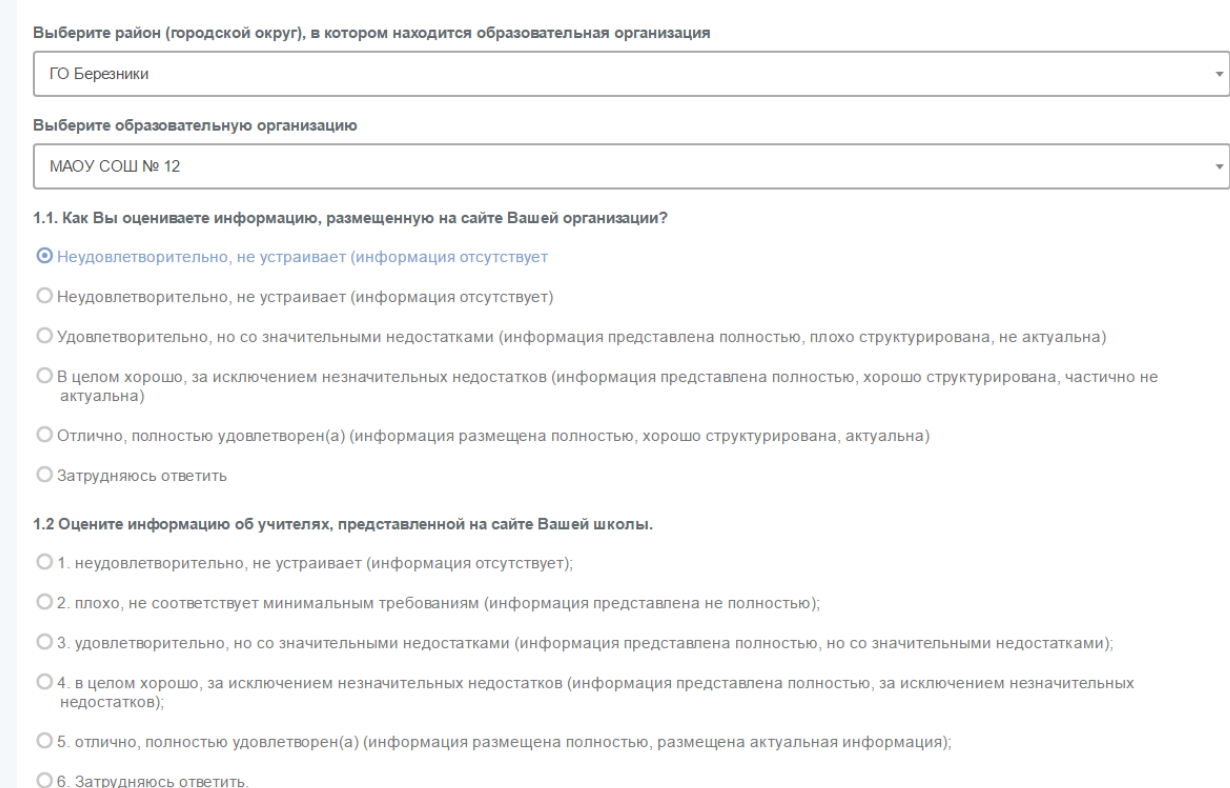

# 2. Выбор организации

• Выберите сначала муниципальный район (городской округ), затем – образовательную организацию

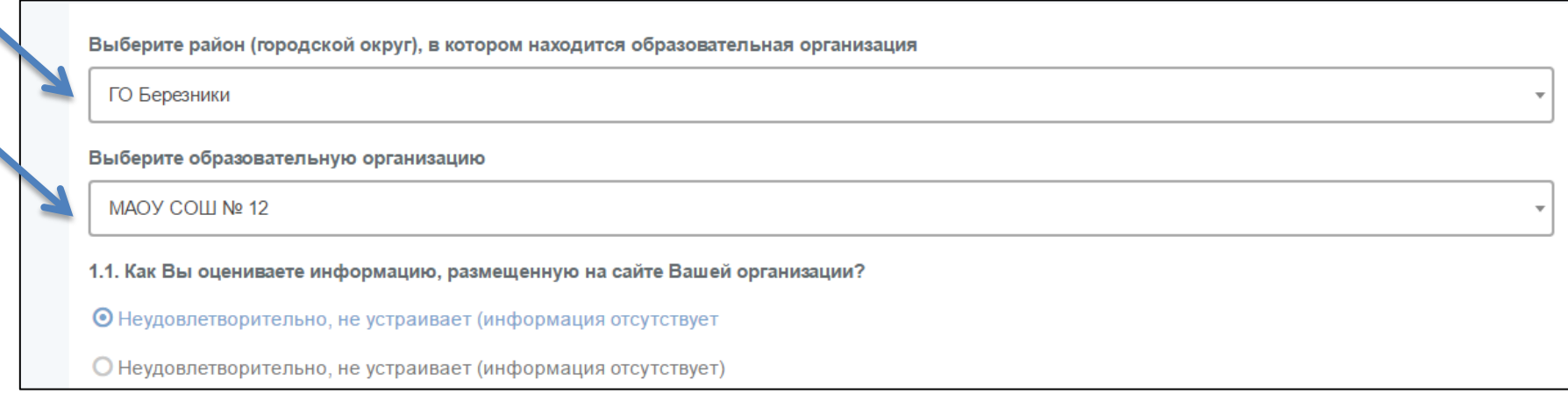

### 3. Заполнение анкеты

• Внимательно прочтите каждый вопрос и выберите один наиболее подходящий вариант ответа

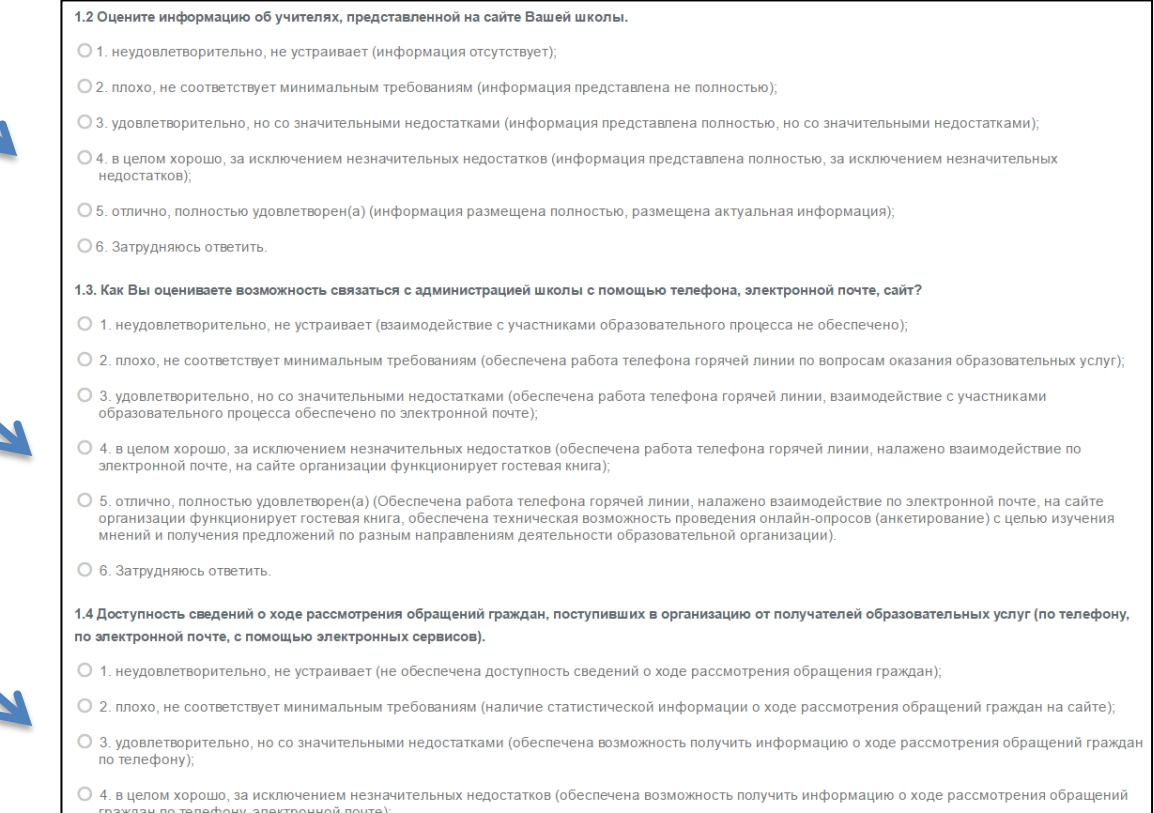

### 3. Заполнение анкеты

- Необходимо ответить на все вопросы, в противном случае анкету будет невозможно отправить.
- После заполнения анкеты в конце страницы нажмите на кнопку «Отправить анкету»

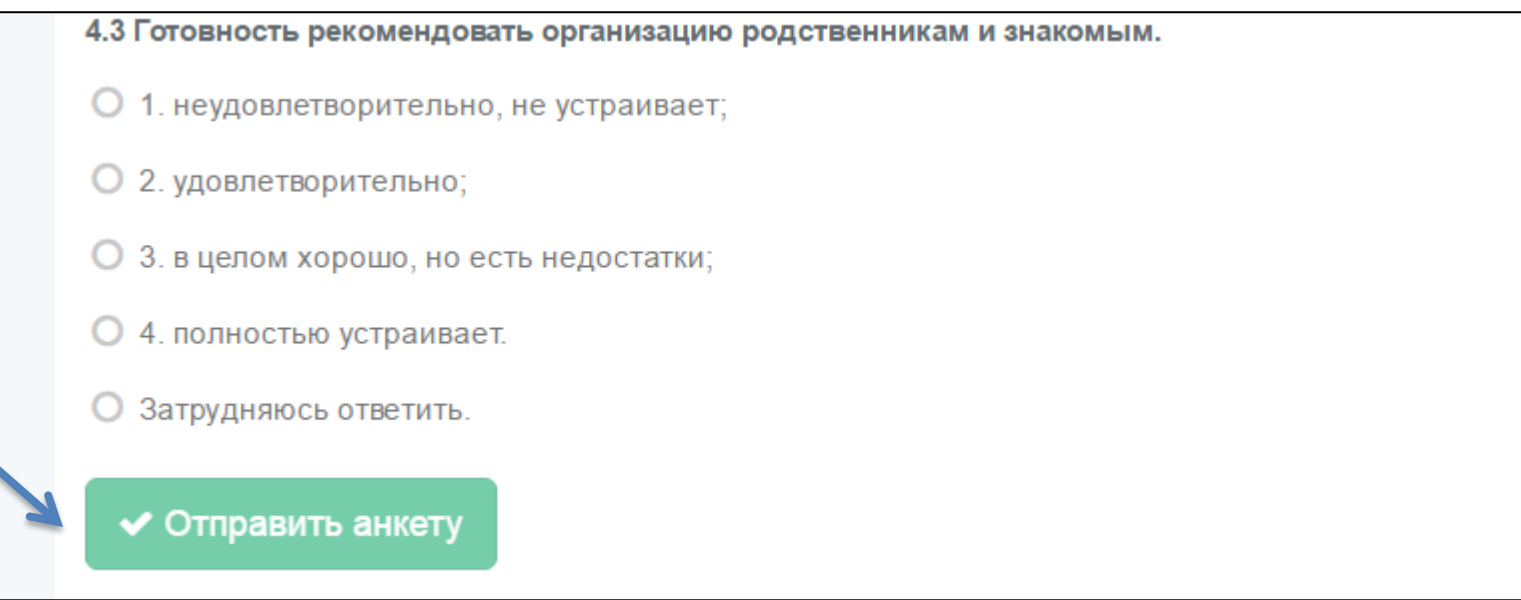

# На экран выйдет сообщение об удачной отправке анкеты

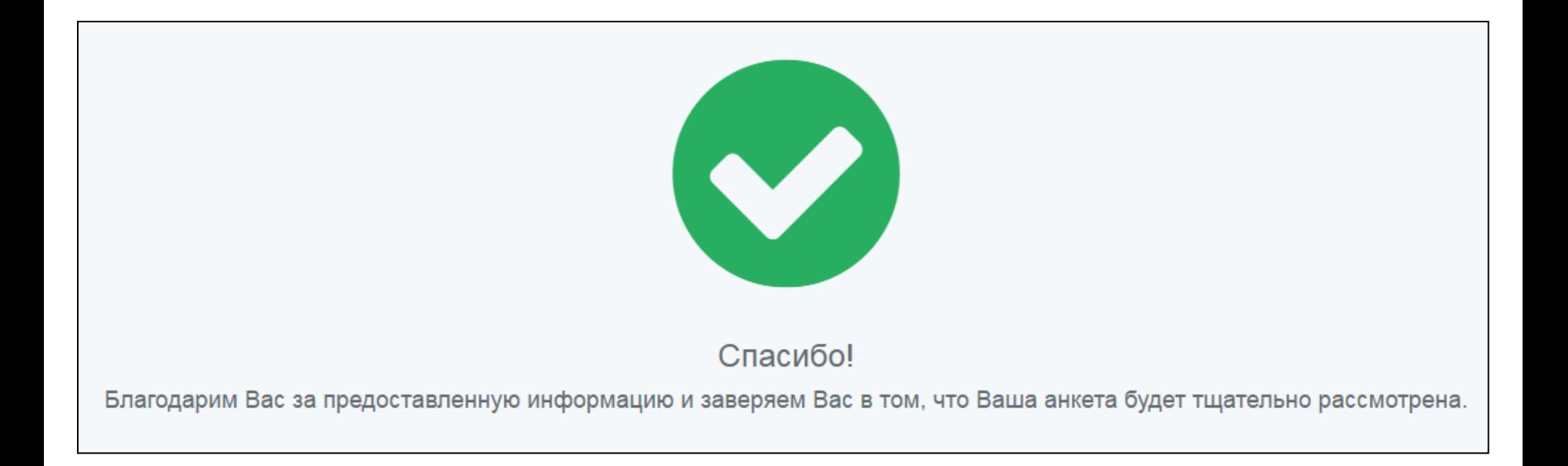